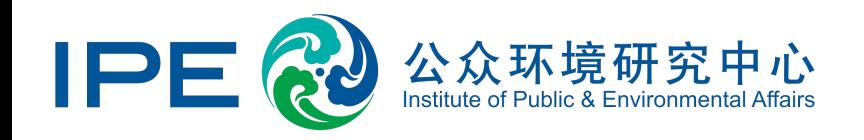

# **Uploading Corporate Disclosure**

# **Information Guide**

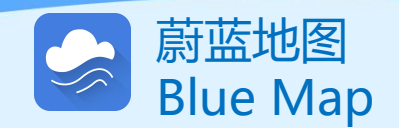

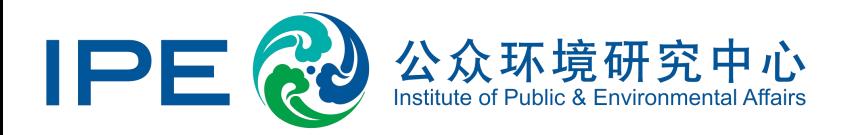

Since its inception in 2006, the Institute of Public and Environmental Affairs (IPE) has developed and operated the Blue Map database, which collects publicly available environmental data from official government channels and organizes it into a user-friendly **database that makes it easy for stakeholders to view.**

Enterprises can independently disclose information posted in the Blue Map, including but not limited to corrective measures for their non-compliance and the current status of their environmental compliance. They can also disclose the progress and effectiveness of **efforts to implement energy-saving and emission reduction measures.**

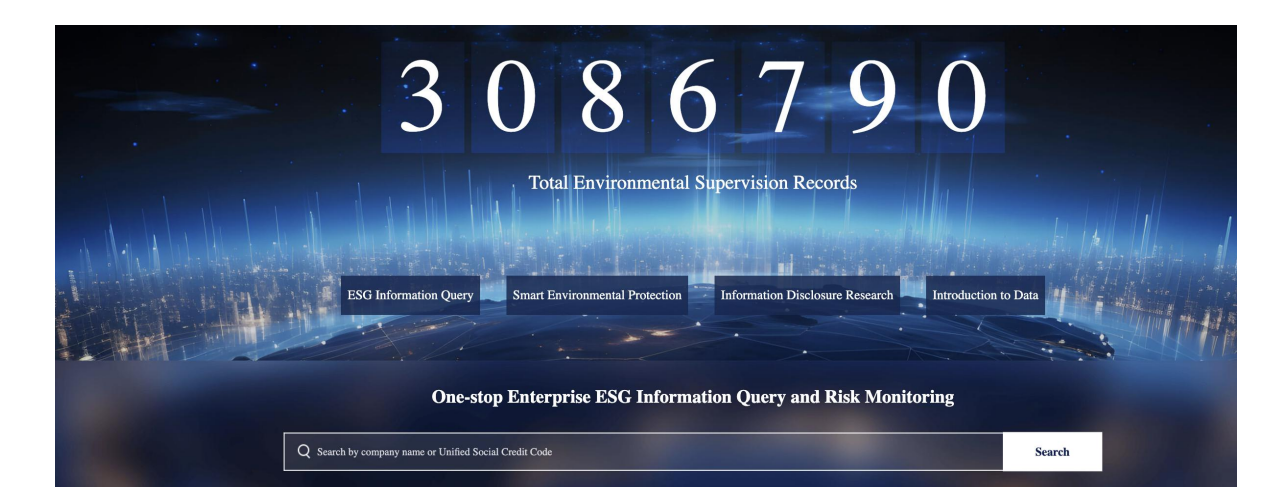

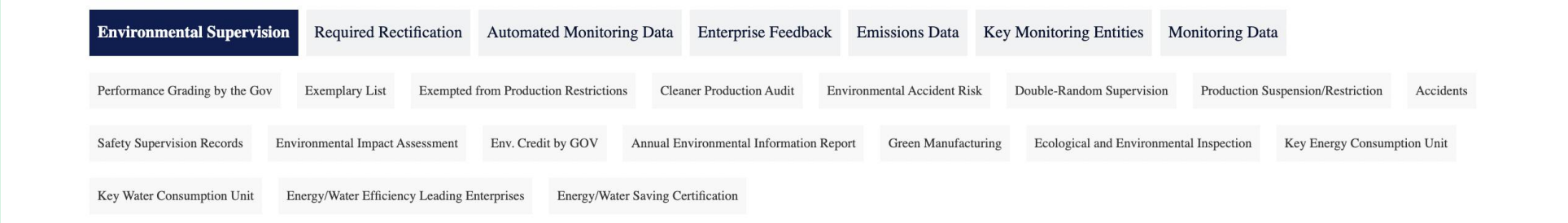

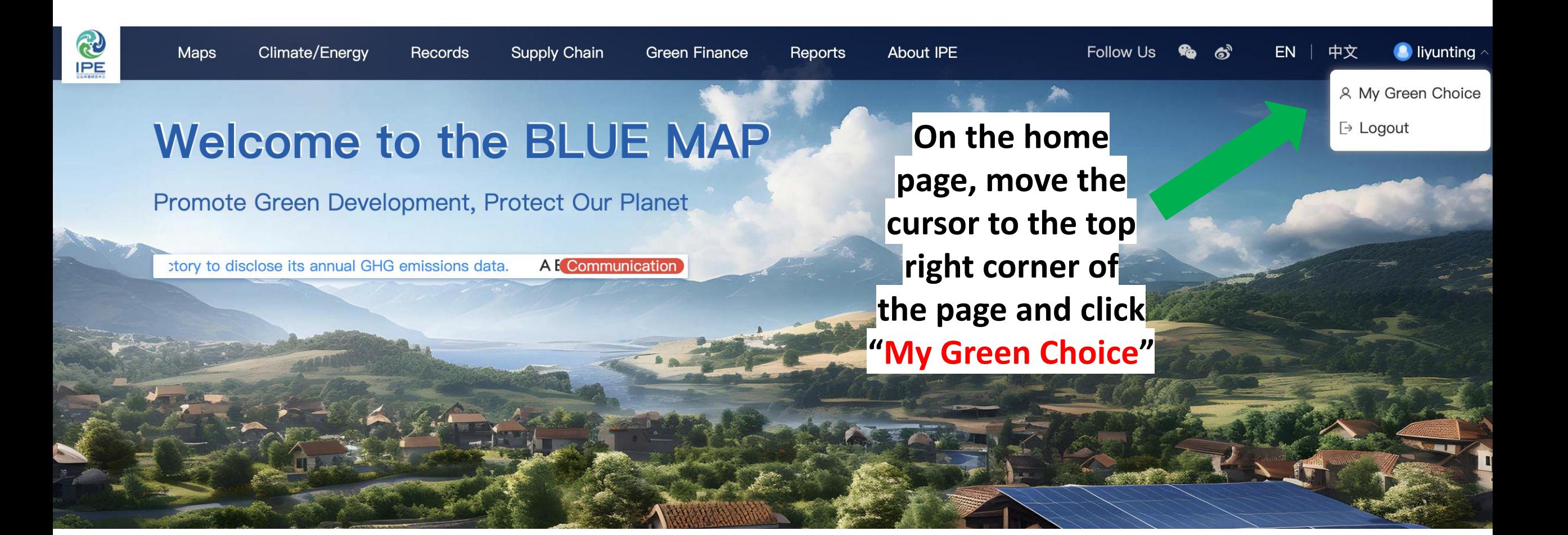

# Upload Business License (if needed)

If you are a basic user or have registered for an enterprise account without uploading your business license, please click on "Upgrade to Enterprise Account", or click on "Certify Enterprise Account" according to the system prompts. Complete the prompts and upload a copy of the business license with the official seal of the enterprise in the form of an image (png, gif, jpg,

**jpeg, bmp) in order to verify that you represent the enterprise.**

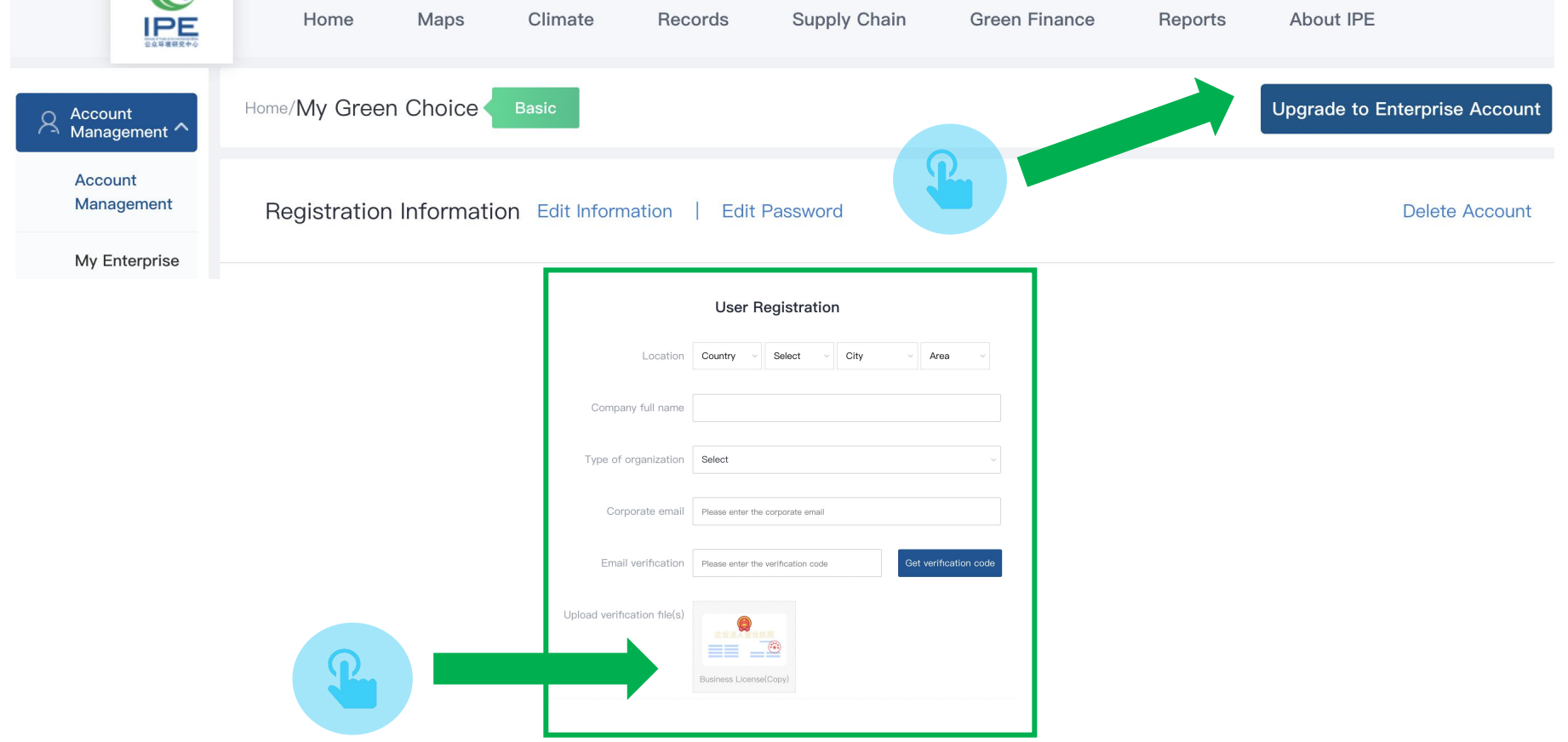

## **Information Disclosure**

### **Click "Information Disclosure"**

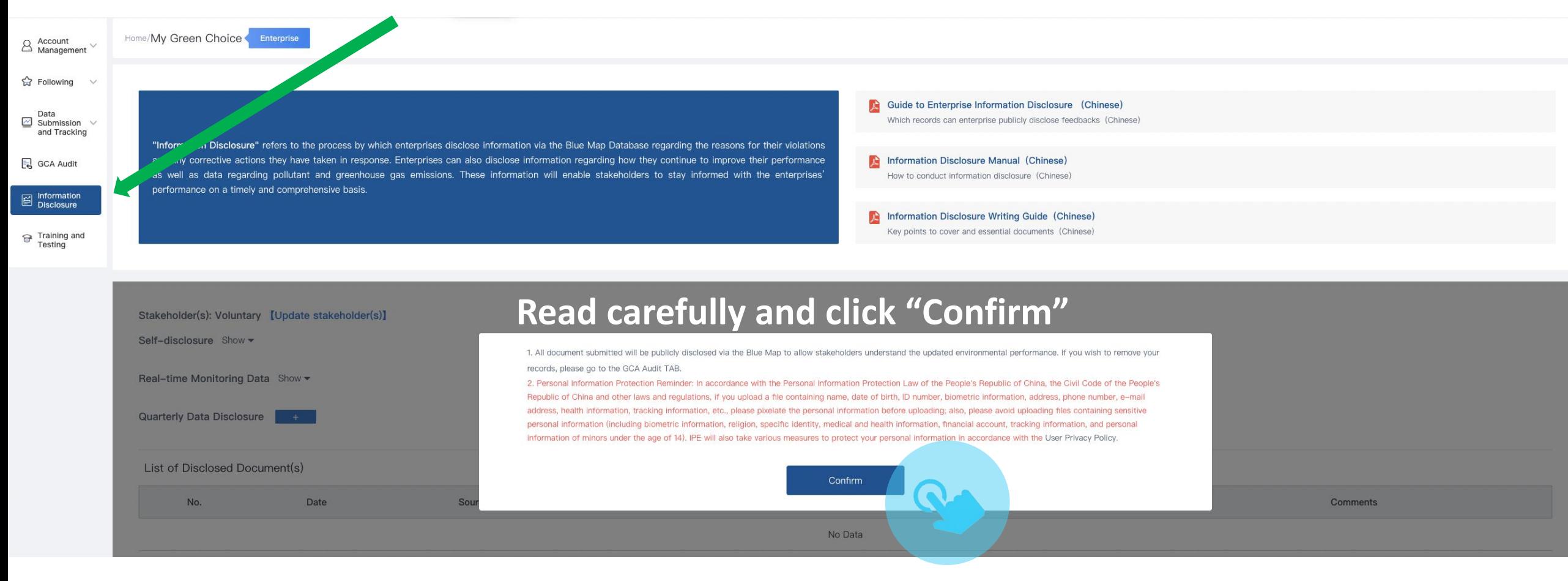

**Please select the stakeholders encouraging your disclosure (e.g. brands, financial institutions, other related parties, etc.; multiple stakeholders can be selected.) or select "Self-Disclosure" if you are independently disclosing, and click "Next".**

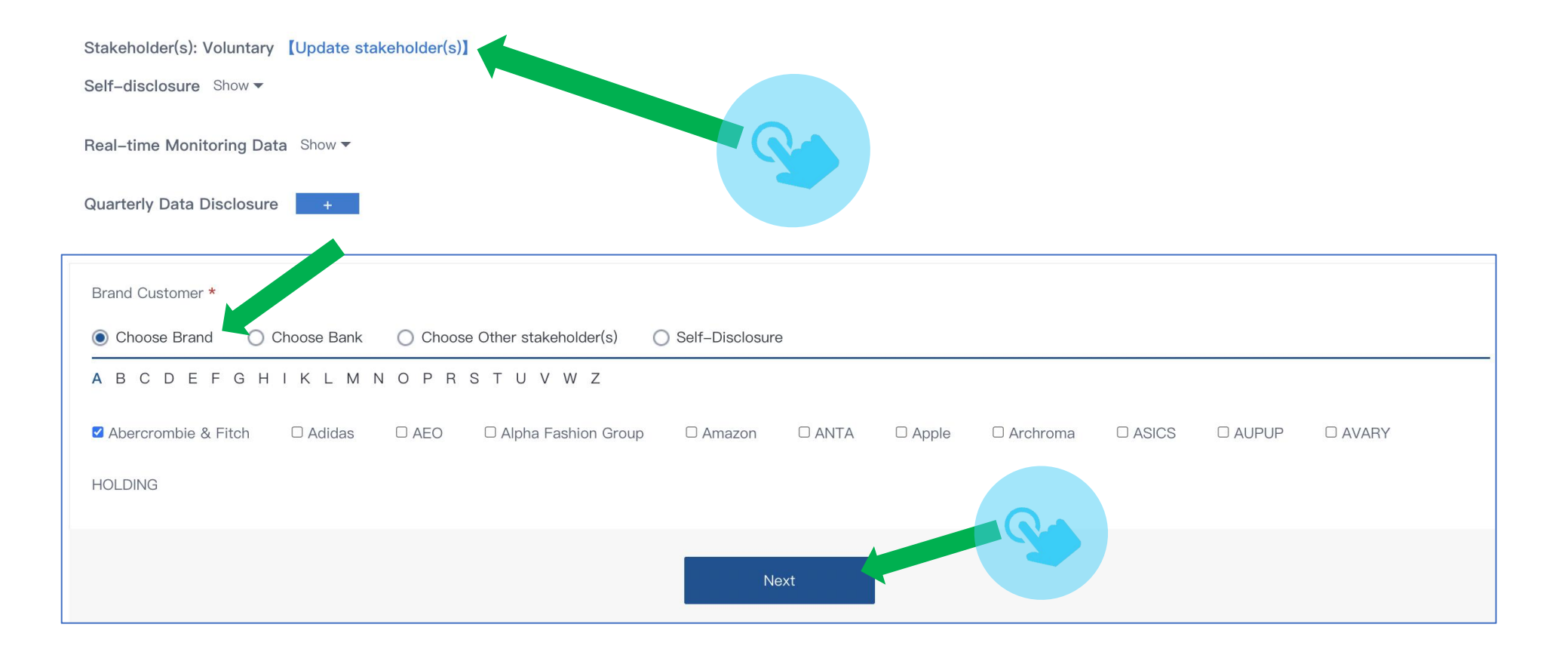

Home/My Green Choice

Enterprise

"Information Disclosure" refers to the process by which enterprises disclose information via the Blue Map Database regarding the reasons for their violations and any corrective actions they have taken in response. Enterprises can also disclose information regarding how they continue to improve their performance as well as data regarding pollutant and greenhouse gas emissions. These information will enable stakeholders to stay informed with the enterprises' performance on a timely and comprehensive basis.

Guide to Enterprise Information Disclosure (Chinese) Which records can enterprise publicly disclose feedbacks (Chinese)

Information Disclosure Manual (Chinese) How to conduct information disclosure (Chinese)

Information Disclosure Writing Guide (Chinese) Key points to cover and essential documents (Chinese)

Stakeholder(s): Adidas, [Update stakeholder(s)] Environmental Supervision Records Show v

**STEP 1: Next to Environmental Supervision Records, select"Show "**

Self-disclosure Show -

Real-time Monitoring Data Show v

**Quarterly Data Disclosure** 

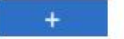

### **STEP 2: To upload explanations,**

### **click on "Step 1: Disclose public explanation(s) regarding the records."**

"Information Disclosure" refers to the process by which enterprises disclose information via the Blue Map Database regarding the reasons for their violations and any corrective actions they have taken in response. Enterprises can also disclose information regarding how they continue to improve their performance as well as data regarding pollutant and greenhouse gas emissions. These information will enable stakeholders to stay informed with the enterprises' performance on a timely and comprehensive basis.

- Guide to Enterprise Information Disclosure (Chinese) Which records can enterprise publicly disclose feedbacks (Chinese)
- Information Disclosure Manual (Chinese) How to conduct information disclosure (Chinese)
- Information Disclosure Writing Guide (Chinese) Key points to cover and essential documents (Chinese)

Stakeholder(s): Adidas, [Update stakeholder(s)]

Environmental Supervision Records Close -

Step 1: Disclose public explanation(s) regarding the records Step 2: Upload supporting document(s) regarding corrective action(s)

Self-disclosure Show -

Real-time Monitoring Data Show -

**Quarterly Data Disclosure** 

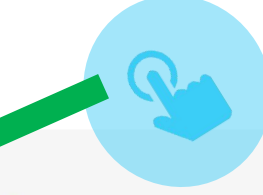

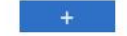

and any corrective actions they have taken in response. Enterprises can also disclose information regarding how they continue to improve their performance as well as data regarding pollutant and greenhouse gas emissions. These information will enable stakeholders to stay informed with the enterprises' performance on a timely and comprehensive basis.

Information Disclosure Manual (Chinese) 犬 How to conduct information disclosure (Chinese)

Information Disclosure Writing Guide (Chinese) Key points to cover and essential documents (Chinese)

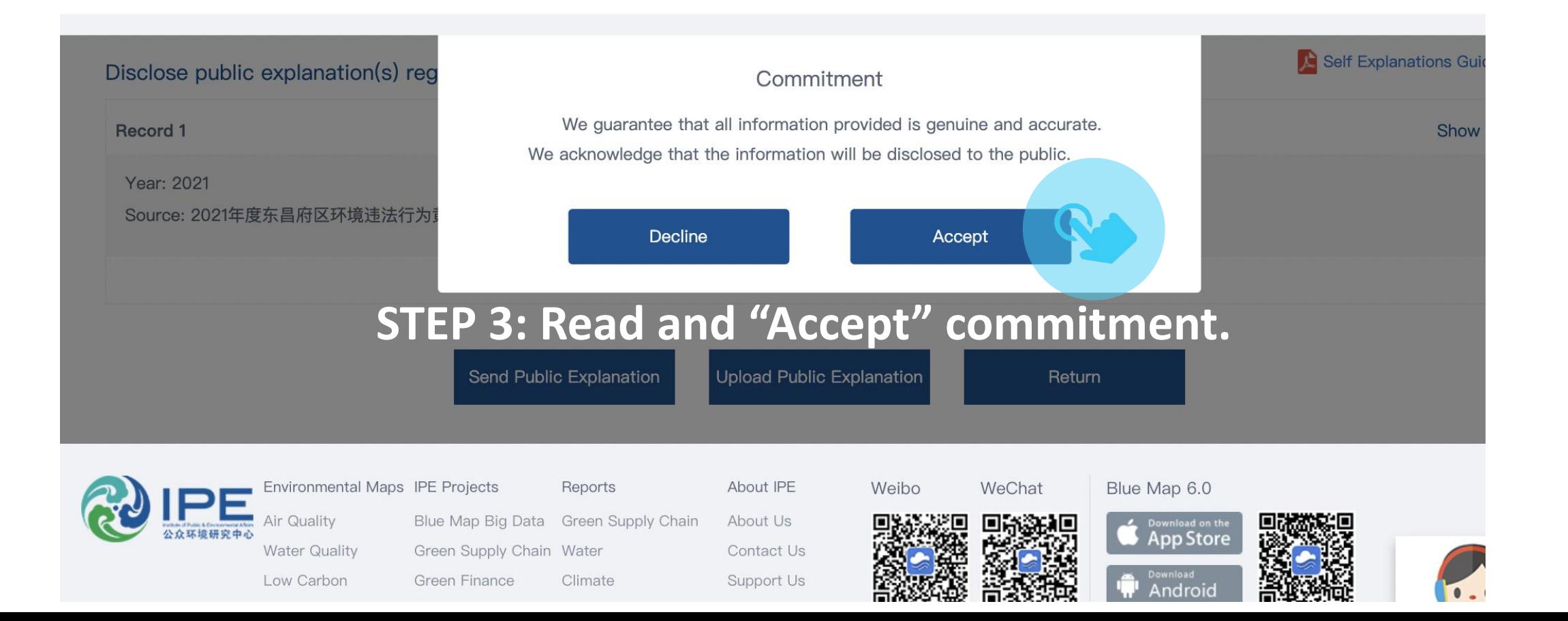

**SUPETVISION Record SERVISION RECORDS**<br>
Many points to cover and essential documents (Chinese)<br>
Disclose public explanation. 5 Pagarding environmental supervision record(s)<br> **Record 1** STEP 4: Click "Show all" to fill out Year: 2021 Source: 2021年度东昌府区环境违法行为黄标企业名单, 东昌府区人民政府, 2021-10-13 Record 1 Close A Year: 2021 Source: 2021年度东昌府区环境违法行为黄标企业名单, 东昌府区人民政府, 2021-10-13 Details of the record: O No fewer than 20 words Causes of the record:  $\bullet$ Environmental Ma ue Map 6.0 No fewer than 20 words **Air Quality** Download on th **App Store Water Quality** Low Carbon Corrective Actions taken regarding the record: O Android Enterprise No fewer than 20 words **Brands/Suppliers A** 

IPE Notices | FAQ | Document Center | Data Services | Environmental Encyclopedia | Legal Notice | User Agreement

**STEP 5:** Fill in  $\begin{array}{|c|c|}\n$  information.  $\begin{array}{|c|c|}\n\hline\n\text{Year: } 2021\n\end{array}$ **Note: All three** Source: 2021年度东昌府区环境 prompts need to be Details of the record: 0 can be submitted.

Please fill in the causes of the record: 0 (You can search the "Records" section of<br>Corrective Actions taken regarding the record: 0 the IPE website to

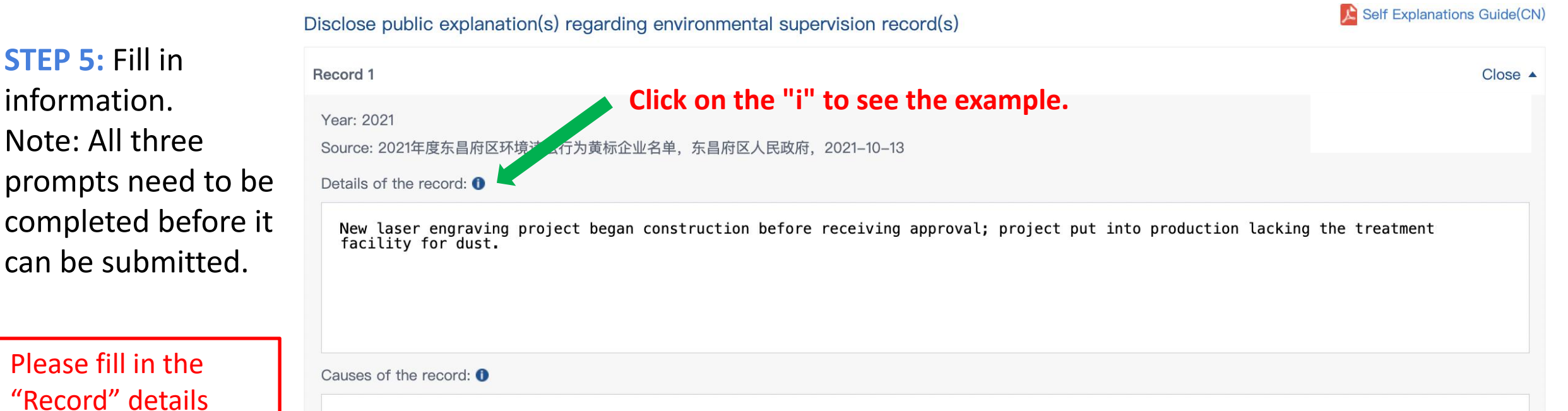

"Record" details<br>Ne don't have full-time environmental management personnel, there's lack of environmental awareness, and the laser engraving<br>according to the stream and into production without fully fulfilling the environ according to the all the machine was put into production without fully fulfilling the environmental protection requirements. We obtained relevant project and protection in 2000 and 2000 and 2000 and 2000 and 2000 and 2000 Supervision records. **In the before receiving environmental acceptance**, in violation of the regulations, resulting in the above penalty.

find a company's 1. After receiving the penalty, a fine of 20,000 RMB was paid.<br>2. Full-time environmental management personnel were hired for on-site management.

previous records.)<br>3. After the problem occurs, we immediately stopped the project production to wait for the environmental acceptance. The<br>Environmental Protection Bureau of Shanghai <u>Songjiang</u> District carried out on-si environmental acceptance for the construction project on June 1, 2019.

4. According to the exhaust gas monitoring report (HJXXXXX) issued by XX Co., Ltd., the exhaust air emissions of our compa

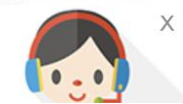

# **STEP 6:** Once you have completed your explanation, click on "Send Public Environmental Supervision Records<br>
STEP 6: Once you have completed your<br>
explanation, click on "Send Public<br>
Explanation" at the bottom of the page.

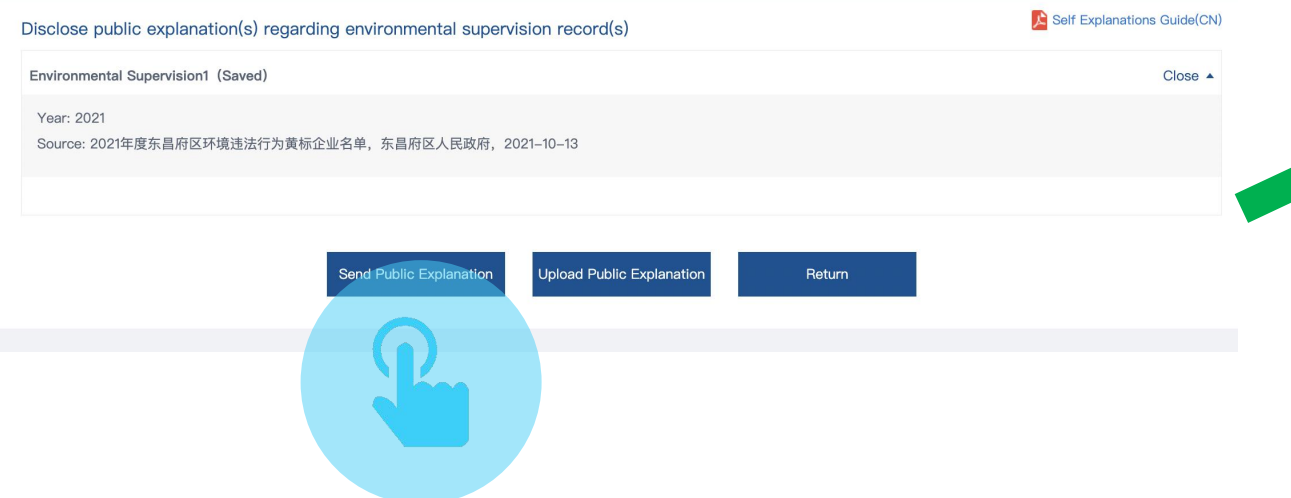

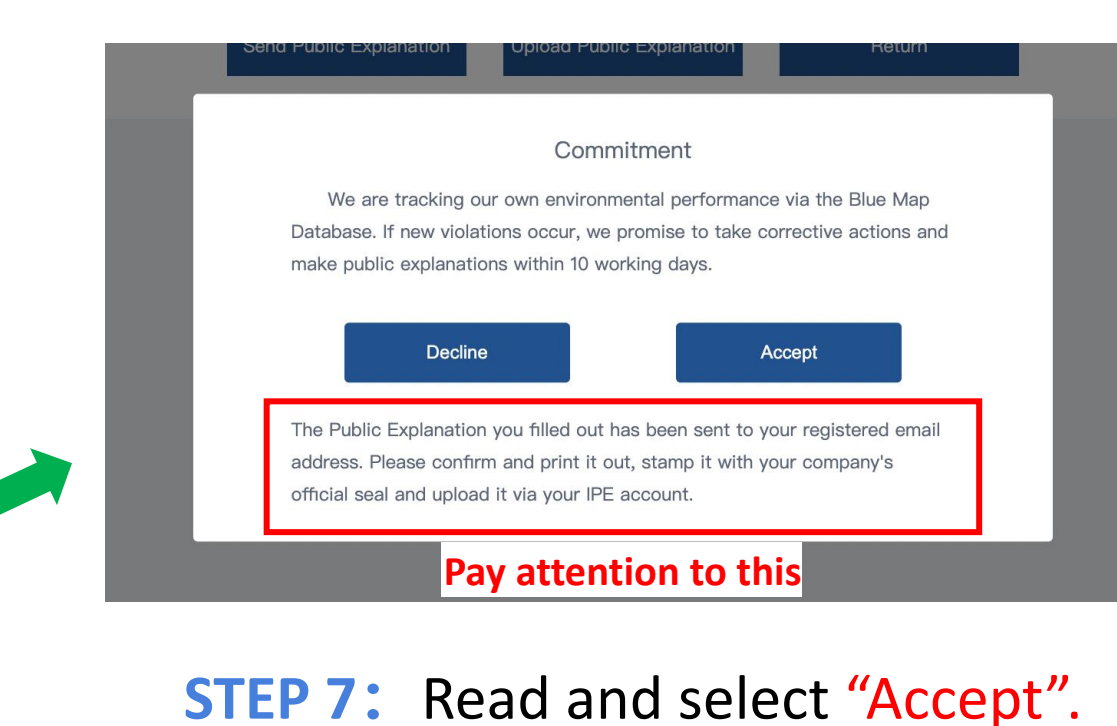

### **STEP 8:** Check your registered email, download, and print the attached document

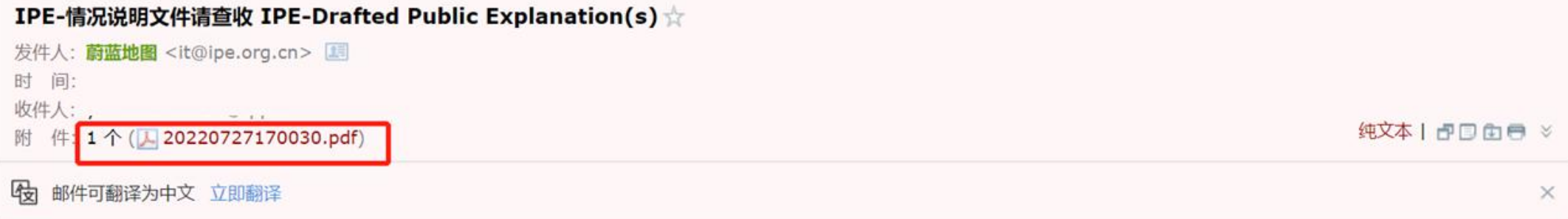

Dear Blue Map User,

Please find in the attachment the Public Explanation you drafted. All documents will be disclosed publicly via the Blue Map, please review and upload the signed copy.

This email is automatically sent, please do not reply.

**Blue Map** 

### **STEP 9:**

### Scan the document with the company's official seal into PDF format and click "Upload Public Explanation".

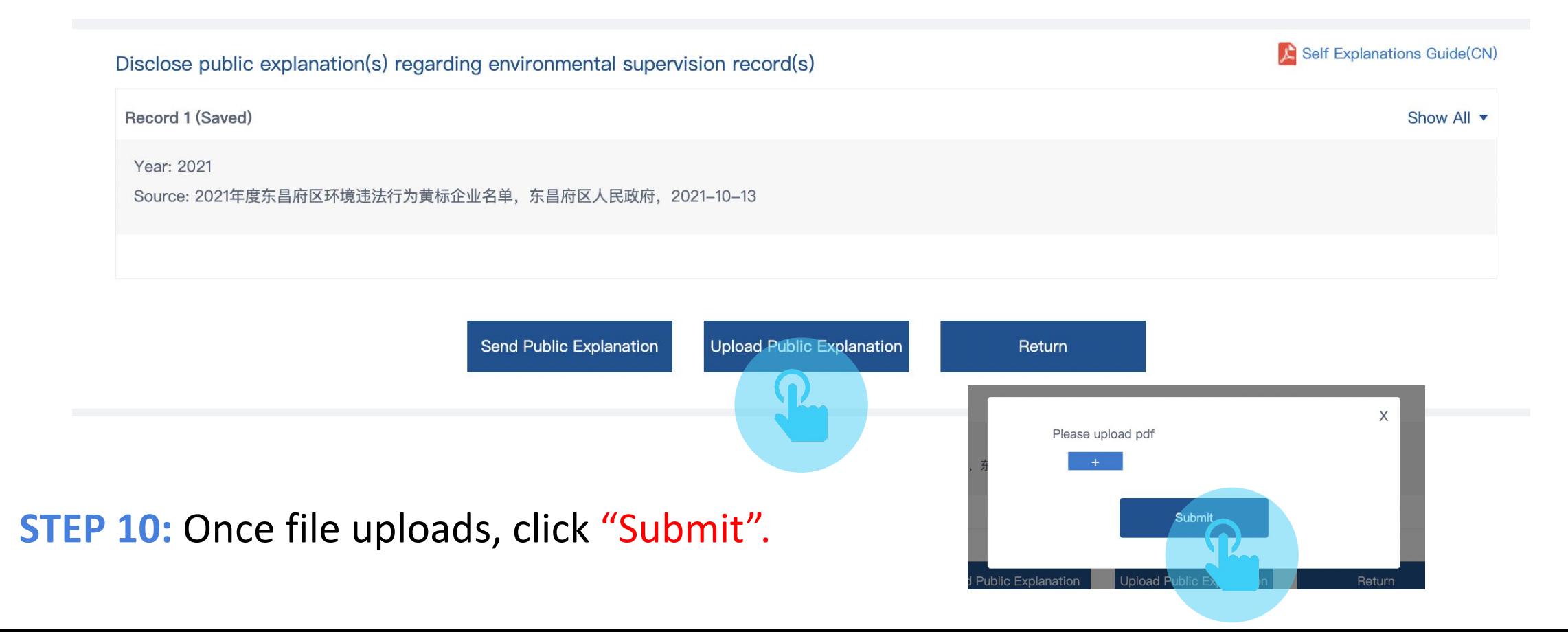

"Information Disclosure" refers to the process by which enterprises disclose information via the Blue Map Database regarding the reasons for their violations and any corrective actions they have taken in response. Enterprises can also disclose information regarding how they continue to improve their performance as well as data regarding pollutant and greenhouse gas emissions. These information will enable stakeholders to stay informed with the enterprises' performance on a timely and comprehensive basis.

- Guide to Enterprise Information Disclosure (Chinese) Which records can enterprise publicly disclose feedbacks (Chinese)
- Information Disclosure Manual (Chinese) How to conduct information disclosure (Chinese)

Information Disclosure Writing Guide (Chinese) Key points to cover and essential documents (Chinese)

Stakeholder(s): Voluntary [Update stakeholder(s)]

Environmental Supervision Records Close

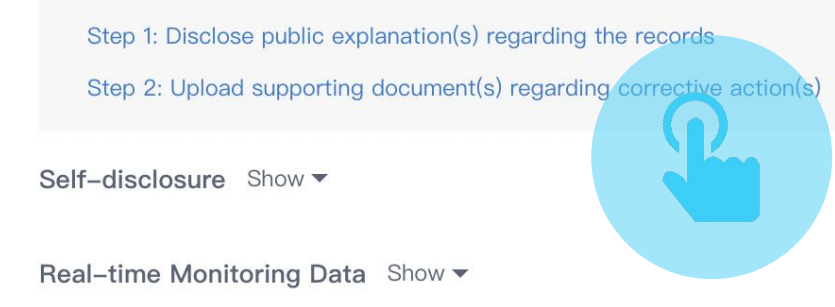

**STEP 11:** Click on "Step 2: Upload supporting document(s) regarding corrective action(s)" to upload supporting information.

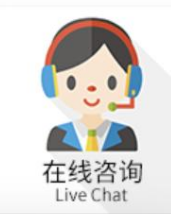

**Quarterly Data Disclosure** 

Double-Random Supervision Show ▼

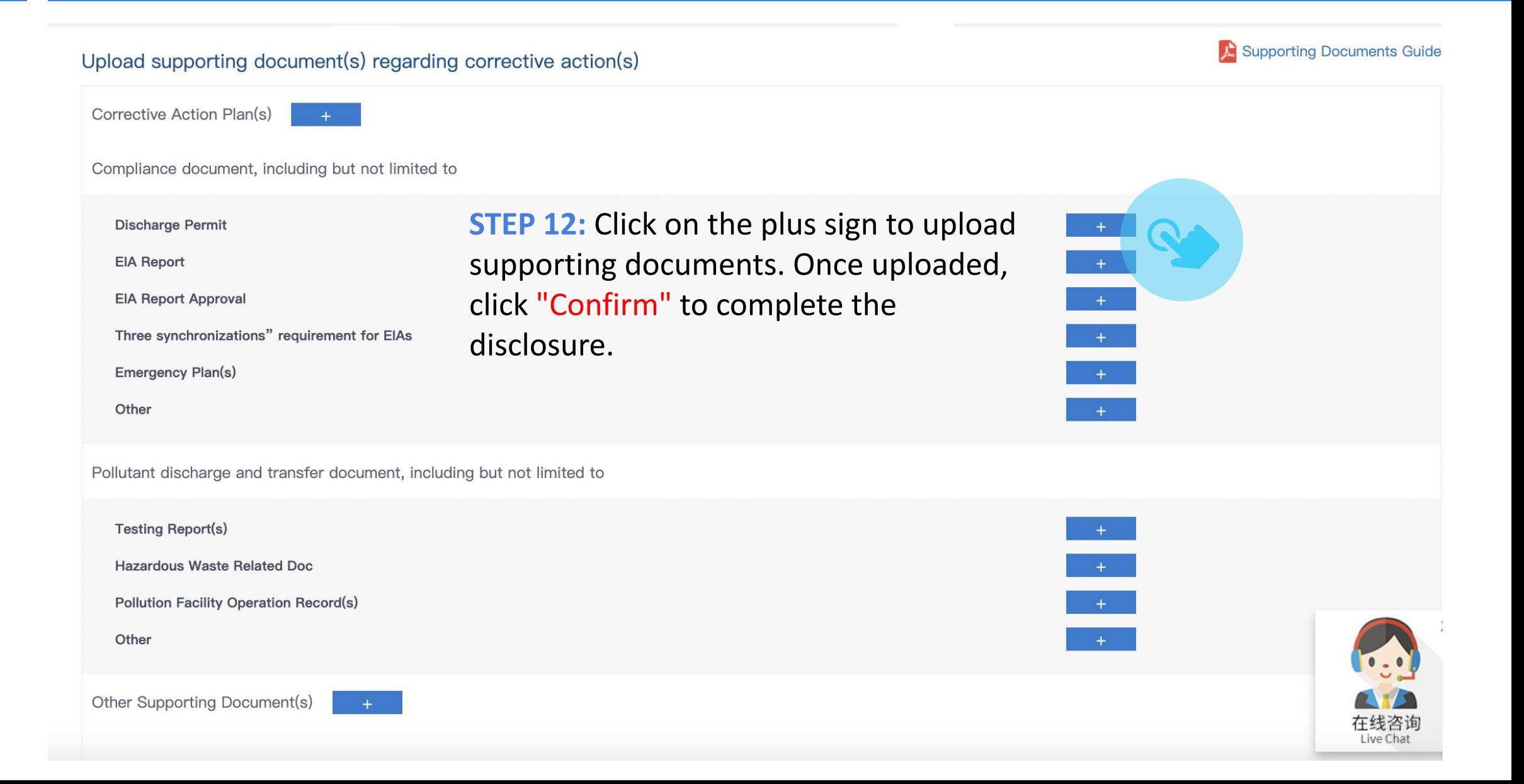

# Self-disclosure of Other Environmental Information

### Stakeholder(s): Voluntary [Update stakeholder(s)]

Environmental Supervision Records Show  $\blacktriangledown$ 

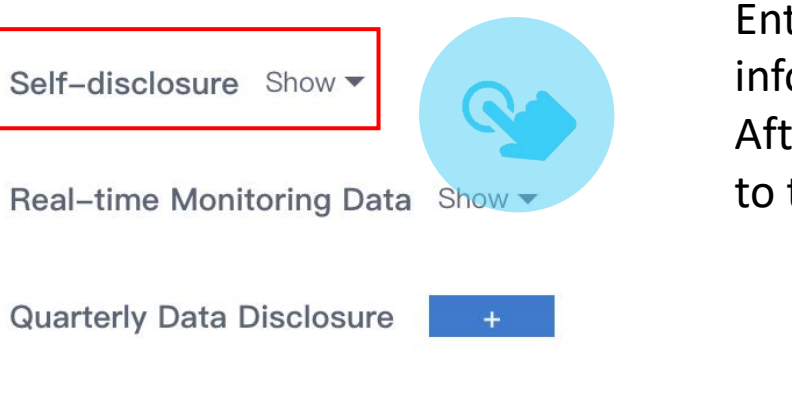

Enterprises can also upload any environmental performance related information they wish to disclose through "Self-disclosure". After clicking "Confirm Submission" , the information will be disclosed to the public through Blue Map.

Live Chat

Double-Random Supervision Show ▼

### List of Disclosed Document(s)

### **View previous disclosures**

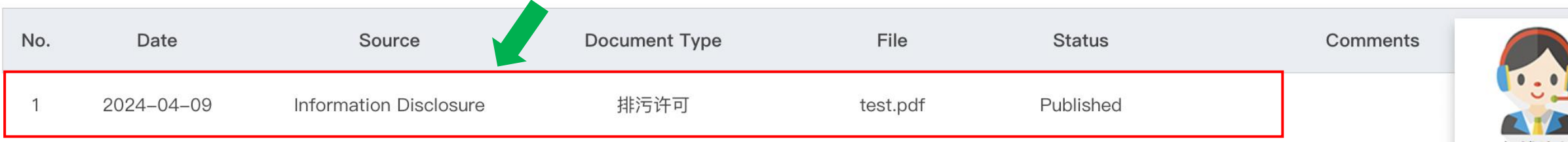

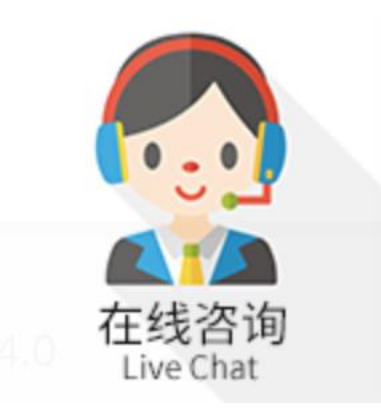

### For all inquiries, please turn to the online customer service

located at the right-hand bottom on any page.

Thank you for monitoring your environmental performance. The Blue Map is proud to partner with you and commends your commitment to continuous environmental improvement and the protection of blue skies.

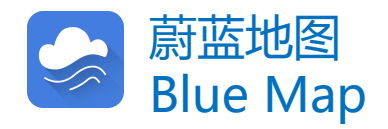